Institut für elektrische Anlagen und Automatisierungstechnik

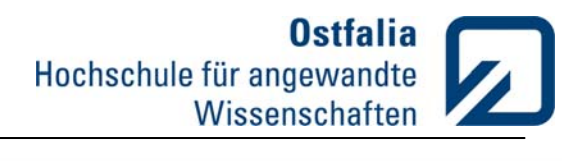

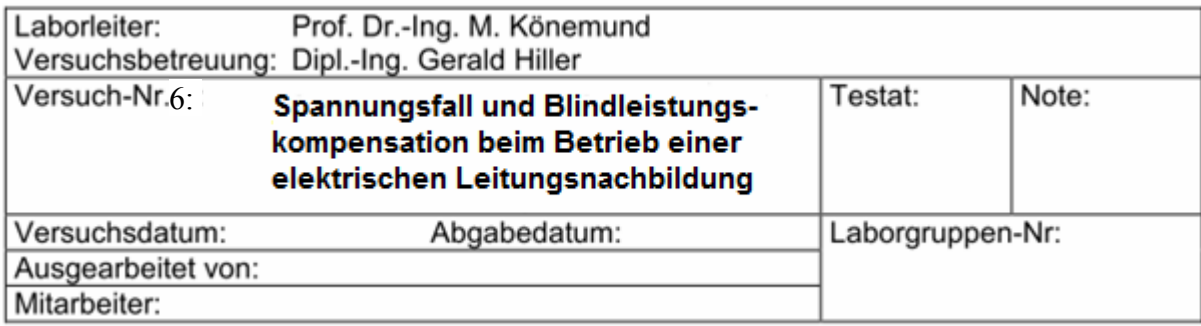

# Labor für Elektroenergiesysteme

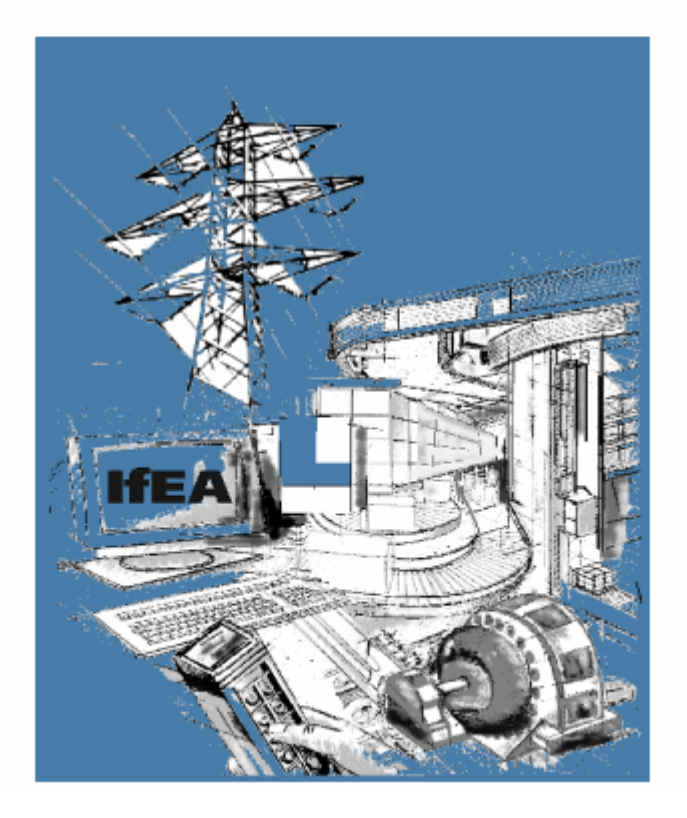

![](_page_1_Picture_1.jpeg)

## **Einführung**

In einem elektrischen Energienetz besteht nicht nur Wirkleistungsbedarf, sondern auch Blindleistungsbedarf. Asynchronmaschinen, Transformatoren und Stromrichter brauchen zum Betrieb Blindleistung.

Beim Betrieb einer Fernübertragungsleitung wird man somit im Hinblick auf den Spannungsfall auf der Leitung darauf achten, dass am Ende der Leitung nur Wirkleistung abgenommen wird. Denn Blindleistungsbezug über die Leitung bedeutet Spannungsabfall. Da die Verbraucher am Ende der Leitung in der Regel Blindleistung brauchen, ist diese am Ort der Verbraucher, d.h. am Ende der Leitung, bereitzustellen. Damit wird verhindert, dass die Blindleistung nicht über die Leitung bezogen werden muss.

Doch nicht nur die Verbraucher am Ende der Leitung brauchen Blindleistung, sondern auch die Leitung selbst hat Blindleistungsbedarf. Im induktiven Widerstand  $X_L = 2\pi \cdot f \cdot L$  der

Leitung wird bei Stromfluss die Blindleistung  $I^2 \cdot X_i$  verbraucht. Gleichzeitig wird in der unter Spannung stehenden Leitung Blindleistung produziert und zwar in dem kapazitiven, von der Betriebskapazität C der Leitung herrührenden Widerstand  $X_c = 1/(2\pi \cdot f \cdot C)$  die Blind-

leistung  $U^2/X_L$ . Will man den Spannungsfall auf der Leitung möglichst klein halten, so wird man die Leitung so betreiben, dass die Blindleistungsbilanz der Leitung selbst ausgeglichen ist. Die von der Leitung verbrauchte Blindleistung ist dann so groß wie die in der Leitung erzeugte Blindleistung. Es gilt bei Vernachlässigung des ohmschen Widerstands der Leitung:

Strombilanz

$$
I^2 \cdot X_L = \frac{U^2}{X_C}
$$

**Gl. 1-1** 

Daraus ergibt sich für den Quotienten von Leiter-Erd-Spannung *U* der Leitung und Leiterstrom *I* der Leitung:

$$
\frac{U}{I} = \sqrt{X_L X_C} = Z_W
$$
 **GI. 1-2**

Der Quotient hat bei ausgeglichener Blindleistungsbilanz überall auf der Leitung denselben Wert und die Dimension eines Widerstands. Man nennt ihn den Wellenwiderstand der Leitung. Dieser Widerstand ist ein rein ohmscher Widerstand.

Für die 400-kV-Drehstrom-Freileitung ist der Wellenwiderstand mit den die Leitung charakterisierenden Daten induktiver Widerstandsbelag *XL´*, Betriebskapazitätsbelag *C´* und Leitungslänge *l* :

Institut für elektrische Anlagen und Automatisierungstechnik

![](_page_2_Picture_2.jpeg)

$$
Z_{w} = \sqrt{X_{L}^{'} \cdot l \cdot \frac{1}{2\pi \cdot f \cdot C' \cdot l}} = \sqrt{X_{L}^{'} \cdot \frac{1}{2\pi \cdot f \cdot C'}}
$$

Wie man sieht, hat die Leitungslänge keinen Einfluss auf die Größe des Wellenwiderstands. Nach weiterer Umformung lässt sich die Gleichung (1.3) vereinfachen:

$$
Z_{w} = \sqrt{\frac{L}{C}}
$$
GI. 1-4

Soll die Leitung im Hinblick auf einen möglichst kleinen Spannungsfall mit ausgeglichener Blindleistungsbilanz betrieben werden, so ist das Leitungsende und den dort angeschlossenen Verbraucher durch den Wellenwiderstand der Leitung abzuschließen. Für den dennoch auftretenden Spannungsfall zwischen Leitungsanfang und Leitungsende ist der ohmsche Widerstand der Leitung die Ursache. Die umgesetzte Leistung im Widerstand wird als natürliche Leistung der Leitung bezeichnet.

Der Betrieb einer Leitung mit ihrer natürlichen Leistung ist im Hinblick auf den Spannungsfall günstig und deswegen erstrebenswert. Nur entnehmen die Verbraucher am Ende der Leitung nicht die natürliche Leistung der Leitung. Wie die Wirkleistungsbilanz, so muss auch die Blindleistungsbilanz ausgeglichen sein, da es sonst zu Störungen bezüglich der Netzspannung kommt. Im Netzbetrieb strebt man ein möglichst flaches Spannungsprofil an.

Außerdem treten durch den Blindleistungsfluss höhere Ströme auf, wodurch größere Leiterquerschnitte der Leitung erforderlich werden. Dadurch wird die Leitung selbst teurer. Je größer die Blindleistung ist, desto größer der Querschnitt. Da der ohmsche Widerstand durch Querschnitt gegeben ist, vergrößert sich auch der ohmsche Widerstand mit größerer Blindleistung. Demnach nehmen auch die Leitungsverluste zu.

Deswegen muss die von den Verbrauchern benötigte Blindleistung am Ende der Leitung bereitgestellt werden. Somit lassen sich die Leitungsverluste in den Übertragungsnetzen mit stark schwankendem Blindleistungsbedarf reduzieren, da die Blindleistung nahezu komplett reduziert werden kann.

Blindleistungseinspeisung am Netzknoten ist wie schon beschrieben bei motorischer Last nötig. Die Blindleistung verändert sich auch in den Schwach- und Starklastzeiten. Bei erhöhtem Bedarf bei Starklast fließt ein höherer Strom wodurch die Längsinduktivität der Leitung wirksamer wird. Hierbei wird die Reihenkompensation angewendet. Ein Kondensator wird dabei in Reihe zur Leitung geschaltet, wodurch die Blindleistung der induktiven Reaktanz kompensiert wird. Auf die Reihenkompensation wird im Laborversuch nicht eingegangen. In Schwachlastzeiten dagegen fließt ein kleinerer Strom wobei die Erd- und Koppel-Querkapazität wirksamer werden. Somit ist Blindleistungsabnahme nötig, wenn die Last ein städtisches Kabelnetz ist, das bei nächtlicher Schwachlast Blindleistung abgibt.

Automatisierungstechnik

Heutzutage sind die Kompensationseinrichtungen durch die wechselnde Last steuer- und regelbar. Das geschieht mittels Leistungselektronik mit sogenannten FACTS (Flexible AC Transmission Systems) oder durch Synchronmaschinen im Phasenschieberbetrieb. Beide können diese Blindleistung liefern. Ist das geschehen, stellt die Last für die Leitung, wie gewünscht, eine reine Wirklast dar.

FACTS können aus einer thyristorgesteuerten Kondensator- und einer thyristorgesteuerten Spulenbank in Parallelschaltung bestehen. Je nach Bedarf kann am Leitungsende die, in ihrer Höhe verstellbaren, Blindleistung mit der Kondensatorbank eingespeist oder mit der Spulenbank abgenommen werden.

Synchrongeneratoren haben normalerweise die Hauptaufgabe Wirkleistung zu erzeugen. Fast die gesamte konventionelle elektrische Energieerzeugung geschieht mit Synchrongeneratoren. Im Phasenschieberbetrieb jedoch nimmt der Synchrongenerator keine Wirkleistung über die Antriebswelle auf. Der Generator läuft als mechanisch unbelasteter Motor am Netz, der ausschließlich der Bereitstellung sowohl induktiver als auch kapazitiver Blindleistung dient. Höhe und Vorzeichen der Blindleistung wird über den Erregerstrom eingestellt. Abhängig von der Höhe der Polradspannung gibt die Synchronmaschine sowohl induktive Blindleistung ab oder nimmt induktive Blindleistung auf. Sie ist quasi eine verstellbare Spule und Kondensator in einem. Wirkt der Synchrongenerator auf das Netz kapazitiv, dann arbeitet der Generator übererregt, wirkt er auf das Netz induktiv, dann arbeitet sie untererregt.

#### **Die Synchronmaschine nimmt Wirkleistung aus dem Netz auf, um Verluste aus der Lüftung, Reibung etc, zu decken.**

Ein Beispiel in der Praxis sind zeitweise als Phasenschieber eingesetzte Wasserkraftgeneratoren von Pumpspeicherkraftwerken, durch deren Antriebsturbine im Phasenschieberbetrieb kein Arbeitsfluid fließt.

Ein weiteres Beispiel für den Phasenschieberbetrieb ist ein Synchrongenerator, der von einer Gasturbine angetrieben wird und mit einer Kupplung zwischen Generator und Turbine verbunden ist.

In beiden Fällen nimmt die Synchronmaschine nur so viel Wirkleistung aus dem Netz auf, wie sie zur Deckung ihrer Verluste benötigt.

In unserem Versuch soll die Kompensation der benötigten Blindleistung der Last durch einen Kondensator sowie durch eine Synchronmaschine erfolgen. Unser Ziel ist somit, einen cos φ von 1 am Leitungsanfang und am Leitungsende zu erzielen. Dann ist die Blindleistungsbilanz ausgeglichen.

## **2 Vorbereitung**

Wie wird der Spannungsfall an einer Leitung berechnet (reell)?

Zeichnen Sie ein Zeigerdiagramm mit den Spannungen am Anfang und am Ende einer Übertragungsleitung, und kennzeichnen Sie die Einflüsse der Wirk- und Blindleistung auf Spannungsbetrag und -verdrehwinkel.

Zeichnen Sie eine Spannungsteilerschaltung für den Spannungsfall an einer Leitung im Leerlauf.

Zeichnen Sie ein Generatorleistungsdiagramm und benennen Sie die Arbeitsbereiche und Begrenzungen. In welchem Bereich liegt der Phasenschieberbetrieb?

Welche Stellgrößen am Turbosatz (Generator und Turbine) ändern den Arbeitspunkt im Netz-Parallelbetrieb?

Für welche Bedingung gilt das Generator-Leistungsdiagramm?

Wie ändert sich das Diagramm bei Änderung der Klemmenspannung?

## **3 Versuchsdurchführung**

Als Messaufbau stehen Module von der Firma Leybold Didactic (LD) zur Nachbildung eines Modellkraftwerks zur Verfügung. Diese werden für die Durchführung der Versuche verwendet.

## *3.1 Versuchsaufbau*

Drei 380 kV Leitungsnachbildungen (74551) werden in Reihe geschaltet und von einem Dreiphasentransformator (74550) gespeist. Jede Leitungsnachbildung selbst lässt sich in der Länge variieren. Bei allen drei Leitungen ist eine Länge von 144 km einzustellen, wie in der Abbildung 3-1 durch die zeichnerische Darstellung nur eines Moduls zu erkennen ist. Die Leitungsparameter R, L und Cb können den Unterlagen zu den Leitungsnachbildungen entnommen werden. Somit ergibt sich eine Gesamtlänge von 432 km. Der Dreiphasentransformator wird vom starren Netz über einen Leistungsschalter (745561) gespeist und in Stern-Stern-Schaltung verschaltet. Die Sekundärspannung am Dreiphasentransformator ist auf den Wert -15% einzustellen, um die Ströme möglichst gering zu halten. Die Leitungsnachbildung wird zunächst nur mit einer ohmschen Last belastet. Diese wird zu Beginn auf den Wert von

100% (≙ 1 kΩ) eingestellt. Um die Messwerte aufzunehmen schließen Sie am Leitungsanfang sowie am Leitungsende jeweils ein Leistungsmessgerät an. Im weiteren Verlauf wird zu der ohmschen Last parallel eine Induktivität und ein Kondensator sowie eine Synchronmaschine angeschlossen.

Ein Schaltbild des Messaufbaus ist in Abbildung 3-1 abgebildet. Allerdings wurde zur Vereinfachung nur eine Leitungsnachbildung dargestellt.

Bitte beachten Sie beim Anschließen des Leistungsmessgerätes, dass die Vorzeichen der Leistungen richtig interpretiert und ggf. korrigiert werden müssen. Bei positivem Stromfluss muss der Spannungspfad auf den Nullleiter gelegt werden. Die Wirkleistung wird dann negativ gemessen. Auch das Vorzeichen vom cos φ wird negativ angezeigt, weil dieses bei diesem Messgerät die Blindleistungsart (induktiv / kapazitiv) wiedergibt. Um richtige Messgrößen zu erhalten, müssen die Vorzeichen angepasst werden.

Institut für elektrische Anlagen und Automatisierungstechnik

![](_page_6_Picture_2.jpeg)

![](_page_6_Figure_3.jpeg)

![](_page_7_Picture_1.jpeg)

## *3.2 Wellenwiderstand und natürliche Leistung*

Im Folgenden soll der Blindleistungsbedarf der Leitung ausgeglichen werden. Die Leitungsnachbildung wird mit einem ohmschen Widerstand abgeschlossen.

## **3.2.1 Durchführung**

- Messen Sie bei einem ohmschen Widerstand von 100% die Wirk- und Blindleistung sowie den cos φ am Leitungsanfang und am Leitungsende. Weiterhin wird der Spannungsfall der Leitung bei diesem Widerstand aufgenommen. Dabei wird die Spannung am Leitungsanfang, Leitungsende sowie jeweils zwischen den Leitungsnachbildungen gemessen.
- Wiederholen Sie die Messungen bei Abschluss mit Wellenwiderstand. Dieser ist zunächst durch Verändern des Widerstandswertes einzustellen und zusätzlich mit einem Ohmmeter zu messen.

#### **Tabelle 3-1: Messwerte der Leitung bei einem Widerstand von 100%**

![](_page_7_Picture_148.jpeg)

#### **Tabelle 3-2: Spannungsfall der Leitung bei einem Widerstand von 100%**

![](_page_7_Picture_149.jpeg)

Es gibt zwei Möglichkeiten den Wert des Wellenwiderstands durch Messung zu ermitteln:

- A) Messung der Blindleistung am Anfang der Leitung und Veränderung des ohmschen Widerstands, so dass die Blindleistung zu Null wird. Dieses Verfahren hat den Nachteil, dass die Blindleistungsmessung relativ ungenau ist (bzw. das Messgerät über eine geringe Auflösung verfügt) und Blindleistung 0 VA über einen großen Einstellbereich des ohmschen Widerstands angezeigt wird.
- B) Messung des Spannungsprofils und Veränderung des ohmschen Widerstands, so dass die Spannungen an den Messpunkten zwischen den Leitungsnachbildungen konstant ist (flaches Spannungsprofil).

#### **Tabelle 3-3: Messwerte der Leitung bei Anpassung**

![](_page_7_Picture_150.jpeg)

#### **Tabelle 3-4: Spannungsfall der Leitung bei Anpassung**

![](_page_7_Picture_151.jpeg)

### **3.2.2 Auswertung**

- Berechnen Sie den Wellenwiderstand und vergleichen Sie diesen mit dem gemessenen Widerstandswert. Stimmen die Werte überein?
- Stellen Sie die beiden Spannungsfälle in einem Diagramm über die Leitungslänge dar. Stimmt der Verlauf mit ihren Erwartungen überein? Diskutieren Sie kurz.
- Stimmen die Messergebnisse mit den gemachten Aussagen aus der Einführung überein? Vergleichen Sie diesbezüglich die Blindleistungsbilanz auf der Leitung.

Für die restlichen Versuche wird die Leitung mit dem Wellenwiderstand abgeschlossen! Weitere Last- und Kompensationseinrichtungen werden dazu parallel geschaltet.

## *3.3 Induktive Last*

Bei dieser Messung soll das Verhalten einer Leitung im unkompensierten Zustand untersucht werden. Da viele Verbraucher wie beschrieben induktives Verhalten aufweisen, wird zu der ohmschen Last parallel eine induktive Last von 1,0 H hinzu geschaltet. Die Leitungslänge bleibt unverändert.

## **3.3.1 Durchführung**

 Messen Sie erneut den Spannungsfall der Leitung bei induktiver Last. Messen Sie zusätzliche neben den Spannungen die Wirk- und Blindleistung sowie den cos φ am Leitungsanfang und am Leitungsende.

#### **Tabelle 3-5: Messwerte der Leitung bei einer induktiven Last von 1 H**

![](_page_8_Picture_145.jpeg)

#### **Tabelle 3-6: Spannungsfall der Leitung bei induktiver Last von 1 H**

![](_page_8_Picture_146.jpeg)

### **3.3.2 Auswertung**

- Stellen Sie den Spannungsfall bei induktiver Last gemeinsam mit dem Spannungsfall bei Wellenwiderstand (Kapitel 2.2.1) in einem Diagramm dar. Vergleichen Sie beide Verläufe. Was fällt bei diesem Verlauf auf?
- Welche Aussagen würden Sie speziell zum cos  $\varphi$  und zur Blindleistungsübertragung machen?

Institut für elektrische Anlagen und Automatisierungstechnik

## **Ostfalia** Hochschule für angewandte Wissenschaften

## *3.4 Kompensation durch einen Kondensator*

Um die benötigte Blindleistung der Induktivität zu kompensieren, wird zunächst ein Kondensator parallel zur Induktivität geschaltet. Die Kompensationskapazität lässt sich mit Hilfe der folgenden Formel und den Messwerten am Leitungsende aus Kapitel 3.3.1 berechnen. Für die Wirkleistung *P* muss die gesamte Leistung aller drei Phasen berücksichtigt werden. Für die Spannung wird die Dreiecksspannung verwendet. Ggf. muss aus einphasigen Messungen (wie?) oder die LE-Spannung auf Dreiecksspannung (wie?) umgerechnet werden. Es gilt:

$$
C = \frac{Q_C}{\omega \cdot {U_\Delta}^2} = \frac{P \cdot \tan \varphi}{2\pi \cdot f \cdot {U_\Delta}^2}
$$

Berechnen Sie die Kapazität und runden Sie den Wert zur nächstmöglichen steckbaren Kapazität auf oder ab und stellen Sie diese an der kapazitiven Last ein. Die Kapazität wird nun parallel zur Induktivität und zum ohmschen Widerstand geschaltet. Der restliche Aufbau bleibt unverändert.

## **3.4.1 Durchführung**

 Messen Sie die Wirk- und Blindleistung am Leitungsanfang und am Leitungsende. Wurde die Kapazität richtig berechnet und wird der Blindleistungsbedarf der Induktivität vollständig kompensiert? Messen Sie zusätzlich den Spannungsfall über der Leitung. In den folgenden Tabellen werden einige Musterlösungen angegeben, auf die später beim Phasenschieberbetrieb zurückgegriffen wird. In der Versuchsdurchführung soll ein kompletter Datensatz der Messung dokumentiert werden.

#### **Tabelle 3-7: Messwerte der Leitung Kompensation**

![](_page_9_Picture_218.jpeg)

#### **Tabelle 3-8: Spannungsfall der Leitung bei Kompensation**

![](_page_9_Picture_219.jpeg)

## **3.4.2 Auswertung**

- Stellen Sie den Spannungsfall bei Kompensation gemeinsam mit dem Spannungsfall bei Anpassung in einem Diagramm dar. Vergleichen Sie beide Verläufe.
- Entspricht die Leistung am Leitungsende der natürlichen Leistung?

Institut für elektrische Anlagen und Automatisierungstechnik

## **Ostfalia** Hochschule für angewandte Wissenschaften

## *3.5 Synchronmaschine Phasenschieber*

Dieser Abschnitt gliedert sich in zwei Teile: eine Beschreibung und eine konkrete Handlungsanweisungen. Nachdem die prinzipiellen Vorgänge zur Blindleistungskompensation mit Kondensatoren behandelt wurden, soll in diesem Versuchsteil eine selbstständige Durchführung mit Phasenschieberbetrieb durch die Teilnehmer ermöglicht werden.

#### Beschreibung

Eine weitere Möglichkeit die Blindleistung zu kompensieren besteht darin, eine Synchronmaschine als Phasenschieber zu betreiben. Die kapazitive Last wird durch die Synchronmaschine ersetzt. Der restliche Aufbau bleibt soweit erhalten. Da die Synchronmaschine im übererregten Zustand auf das Netz kapazitiv wirkt, was in diesem Teil des Versuchs gewünscht ist, ist mit dem Erreichen der Untererregungsgrenze und dadurch ein außer Tritt fallen der Maschine nicht zu rechnen. Andernfalls müssten Vorsichtsmassnahmen getroffen werden. Es ist also wichtig, die Erregung der Maschine sorgfältig auf die richtige Polung zu überprüfen. Die Synchronmaschine wird über eine Synchronisiereinheit (74505) parallel an das Leitungsende zur induktiven Last angeschlossen. Um zu überprüfen, wie viel Blindleistung von der Synchronmaschine eingespeist wird, wird ein Leistungsmessgerät vor die Synchronisiereinheit angeschlossen. Über die Synchronisiereinheit lässt sich nun die Synchronmaschine an das Leitungsende aufsynchronisieren. Dabei müssen Frequenz, Spannung und Phasenlage von Maschine und Leitungsende übereinstimmen.

Vor der Synchronisation sind der Transformator und damit die Leitung über einen Leistungsschalter einzuschalten. Danach wird die Synchronmaschine im Leerlauf – also ohne Verbindung mit der Leitung(!) - auf ihre Nenndrehzahl von 1500 min<sup>-1</sup> gebracht. Jetzt ist es möglich, die Blindleistung mit Hilfe der Erregung zu verändern.

Über den Taster DISPLAY am Steuergerät der Gleichstrommaschine lässt sich das Moment anzeigen. Da die im Leerlauf betriebene Synchronmaschine ( $P \approx 0$  W) ein gewisses Moment für ihre Verluste benötigt, wird vom Steuergerät ein kleines Moment von ungefähr -0,4 Nm vorgeben. Die benötigte Leistung würde sonst vom Netz über den Transformator und die Leitungsnachbildung bezogen werden und diese dadurch belasten. In diesem Fall ließen sich die Messergebnisse nicht mit der vorherigen Messung vergleichen.

Achten Sie zur Kontrolle also darauf, dass auf dem Messgerät eine Wirkleistung von ungefähr 0 W angezeigt wird.

Nach der Synchronisation darf keinesfalls der Leistungsschalter vom Transformator geöffnet werden, da die Synchronmaschine sonst vom Netz fällt. Durch das vorgegebene Moment am Steuergerät wäre eine starke Drehzahlzunahme die Folge.

Hilfreich bei der Arbeitspunkteinstellung ist die Visualisierung des Generatorleistungsdiagramms (Abbildung 3-4). Um die Maschine vom Leitungsende zu trennen, ist zunächst die Blindleistung auf ihren kleinsten Wert zurückzustellen und das Moment auf 0,0 Nm einzustellen. Jetzt kann der Schalter der Synchronisiereinheit geöffnet werden.

Achten Sie darauf, dass zwei Leistungsmessgerät hinter der Leitungsnachbildung anzuschließen sind, sodass die Leistungen von Synchrongenerator und Last getrennt erfasst werden können.

Die Gleichstrommaschine mit ihrem Steuergerät ist fertig verkabelt und wird nicht verändert. Ebenso die Erregereinrichtung des Synchrongenerators. Die Klemmen des Synchrongenerators und die Messgeräte zur Leistungserfassung sind im Rahmen des Versuchs anzuschließen.

Das Steuergerät der Gleichstrommaschine verfügt über verschiedene Anzeige- und Bedienelemente, mit denen Daten zu erfassen sind. Ggf. ist auf die Herstellerbeschreibung in der Dokumentation zurückzugreifen.

Display: Umschaltung zwischen Drehzahl- und Momentenanzeige

## *Bedienung der Geräte über Mini-Warte*

Zur Absicherung der Versuchsdurchführung wird die Bedienung der Anlage über eine Mini-Warte und einen Echtzeitrechner durchgeführt. Der Rechner übernimmt dabei die Führungssignalbildung und Überwachungsfunktionen.

![](_page_11_Figure_7.jpeg)

Institut für elektrische Anlagen und

**Ostfalia** Hochschule für angewandte Wissenschaften

![](_page_12_Picture_2.jpeg)

![](_page_12_Figure_3.jpeg)

Die Mini-Warte (Abbildung 3-3) verfügt über Taster und Schalter. Die erste Spalte "Insel-n" bzw. Netz-M" ändert den Ankerstrom der GM, im Inselbetrieb ändert sich die Drehzahl und im netzgekoppelten Betrieb das Moment. Durch gleichzeitiges Betätigen der Taste "Schnell" wird der Änderungsvorgang mit einem hohen Gradienten gefahren. Die Taste "Vorbesetzen" stellt einen Ankerstrom ein, mit dem ein sofortiger Hochlaufvorgang eingeleitet werden kann.

Die zweite Spalte ändert den Erregerstrom und damit im Inselbetrieb die Klemmenspannung am Generator oder die Blindleistung im netzgekoppelten Betrieb.

Die dritte Spalte enthält einen "Reset"-Taster und eine "Quittierung", die nach einem Reset oder nach Ansprechen von Begrenzungsfunktionen betätigt werden muss. Die Signalisierung erfolgt (noch) auf dem Bildschirm des Echtzeitrechners.

## *3.6 Visualisierung der Arbeitspunkte*

Die Arbeitspunkte können im Generatorleistungsdiagramm durch den Echtzeitrechner visualisiert werden. P und Q werden aus den Steuerspannungen für die Erregung und die Ankerspannung der GM empirisch ermittelt und numerisch sowie grafisch angezeigt. Bei Betätigung der Taster der Mini-Warte werden diese als Rückmeldung in der Grafik durch Farbumschlag angezeigt.

**Ostfalia** Hochschule für angewandte Wissenschaften

![](_page_13_Picture_2.jpeg)

Institut für elektrische Anlagen und Automatisierungstechnik

![](_page_13_Figure_4.jpeg)

#### Handlungsanweisung:

Versuchsteil "Anschluss":

1. Stellen Sie fest, dass die Leitung spannungslos ist und dokumentieren Sie das.

Messort: Anzeige:

- 2. Entfernen Sie die Kondensator-Kompensation am Leitungsende (LE)
- 3. Stellen Sie fest, dass die Synchronisiereinheit (SE) ausgeschaltet ist und dokumentieren Sie das. Messort: and a large and a large  $\vert$  Anzeige:
- 4. Verbinden Sie die dreiphasigen Klemmen des Synchrongenerators (SG) mit der Synchronisiereinheit
- 5. Verbinden Sie die Synchronisiereinheit mit dem Leitungsende
- 6. Schließen Sie zwischen SG und Synchronisiereinheit Leistungsmessgerät 1 an. Bei einer einphasigen Messung muss der gemeinsame Punkt für Strom- und Spannungspfad

an der Klemmenspannung (und z.B. nicht am Nullleiter) gewählt werden. Zeichnen Sie in den einphasigen Schaltplan die Messgeräte ein

- 7. Schließen Sie am Leitungsanfang Leistungsmessgerät 2 an.
- 8. Schließen Sie zwischen Leitungsende und Last Leistungsmessgerät 3 an.
- 9. (Meilenstein A)

Versuchsteil "Inbetriebnahme SG":

- 10. Dreiphasen-Anschlusseinheit zuschalten
- 11. Schalten Sie das Steuergerät der Gleichstrommaschine (GM) ein. Dazu sind gleichzeitig die Taster für " $|n_{Min}|$ " und "Display" zu betätigen, während der Einschalter betätigt wird. Taster halten, bis in der Anzeige "0" erscheint. Kontrolle: Die LED "only Motor Operation" leuchtet nicht.

![](_page_14_Picture_186.jpeg)

13. Kontrollieren Sie, dass das Steuergerät der GM am Taster "Mode" in den Modus "Uncontrolled" betrieben wird.

14. Kontrollieren Sie, dass der Echtzeitrechner und das Interfacegerät mit Trennverstärkern eingeschaltet sind. Der Betrieb des Echtzeitrechners wird durch eine blinkende-LED (Kennzeichnung mit IO24

![](_page_14_Picture_187.jpeg)

Sie durch Betätigung des Schalters "Trennverst". Sollte der Echtzeitrechner nicht eingeschaltet sein, kontaktieren Sie bitte den Betreuer.

- 15. Geben Sie die Bedienung der Warte frei: Schalter "FREIGABE".
- 16. Erhöhen Sie den Sollwert der Drehzahl am Wartentaster "Insel-n" "HOEHER" bis 500 U/min erreicht sind.
- 17. Erhöhen Sie (testweise) am Wartentaster "U" "HOEHER" die Erregung und beobachten Sie die Klemmenspannung Ua,, die am Synchronisiergerät angezeigt wird. Erhöhen Sie die Erregung, bis  $U_a = 15$  V erreicht wird.
- 18. Kontrollieren Sie die Anzeige der Phasenfolge auf ein Rechtsdrehfeld und dokumentieren Sie dieses (LED Drehfeld am Synchronisiergerät). Messort: Anzeige:
- 19. Erhöhen Sie die Drehzahl bis auf 1500 U / min.
- 20. Überprüfen Sie die Spannung an der Last (ggf. Leitung und Last über Leistungsschalter zuschalten).
- 21. Erhöhen Sie die Erregung bis die Klemmenspannung am SG mit der Spannungseffektivwert am

Messort: Messung: Nessung:

Leitungsende übereinstimmt. Dokumentieren Sie diesen.

22. Synchronisieren Sie im Augenblick, wenn die Phasenlagen von Leitung und SG übereinstimmen. Bestätigen Sie an der Warte mit dem Schalter "NETZ" die Synchronisierung.

Nach dem Synchronisieren wird durch Änderung des Steuerstroms der GM die Drehzahl des Maschinensatzes nicht mehr beeinflusst. Diese ist durch die Frequenz festgelegt, die über die Leitung vom Versorgungsnetz eingeprägt wird. Der Taster "Netz-M" "HOE-HER" hat nun die Funktion das erzeugte Moment der GM zu steuern.

- 23. Stellen Sie das Moment am Steuergerät der GM so ein, dass vom SG keine Wirkleistung an die Leitung übertragen wird. Kontrollieren Sie die übertragene Wirkleistung und dokumentieren Sie diese.
- 24. (Meilenstein B)

Messort: Messung: Nessung:

Versuchsteil "Abschalten des SG":

- 25. Reduzieren Sie das Moment am Steuergerät der GM auf den Wert 0 Nm.
- 26. Reduzieren Sie die Erregung (Warte "U" "TIEFER"). Kontrolle: Blindleistungsbedarf nimmt zu.
- 27. Bereiten Sie sich ggf. auf eine Schnellabschaltung des Maschinensatzes durch Vorgaben von M=0 am Wippschalter des Steuergeräts vor, für den Fall, dass der Maschinensatz schnell beschleunigt. Öffnen Sie den Synchronisierschalter (Schalterstellung 0). Danach sollte die Drehzahl des Maschinensatzes langsam abnehmen.
- 28. Wenn Sie an der Warte "RESET" betätigen, werden alle Eingänge zurückgesetzt. Zur erneuten Inbetriebnahme muss zuvor "Quittieren" betätigt werden.
- 29. (Meilenstein C)
- 30. Schalten Sie das Steuergerät der GM ab und den Lüfter aus, Schalter an der Warte zurücksetzten.

## **3.6.1 Durchführung**

Hier sollen die Studierenden selbstständig mit dem Maschinensatz im Phasenschieberbetrieb die verschiedenen Bedingungen zur Blindleistungskompensation erproben.

#### Beschreibung:

- Der einzustellende Arbeitspunkt der Synchronmaschine verschiebt sich mit der Spannung am Leitungsende, da sich das Generator-Leistungsdiagramm der Synchronmaschine mit der Spannung verändert Wird die Blindleistung vollständig kompensiert, wenn die Spannung nicht mit den Vergleichswerten übereinstimmt? Nehmen Sie Wirk- und Blindleistung sowie den cos φ am Leitungsende auf. Notieren Sie sich zusätzlich die eingespeiste Blindleistung der Synchronmaschine. Das Messgerät, das die Leistung der Synchronmaschine misst, sollte im generatorrichtigen Zählpfeilsystem angeschlossen werden. Die abgegebene Leistung vom Generator wird dann positiv angezeigt.
- Warum verändert sich die Spannung am Leitungsende in Abhängigkeit des Erregerstroms? Begründen Sie ihre Beobachtungen.

#### Handlungsanweisung:

Wiederholung des Versuchsteils "Inbetriebnahme SG": (siehe Schritte oben)

- 31. ab Meilenstein B
- 32. Erhöhen Sie die Erregung langsam, und beobachten Sie die Blindleistung Q am Messgerät am Leitungsende. Stellen Sie die Spannung ein, die im Vergleichsfall mit Kompensation durch Kapazitäten in Abschnitt 3.4.1erreicht wurde.
- 33. Messen Sie die Blindleistung, die vom Synchrongenerator aufgebracht wird, um die gleiche Kompensation zu erzielen, wie die Kapazitäten.
- 34. (Meilenstein D)

**Tabelle 2.9: Messwerte der Leitung beim Phasenschieberbetrieb** 

![](_page_16_Picture_166.jpeg)

## **3.6.2 Auswertung**

- Vergleichen Sie die Wirkleistung am Leitungsende mit der aus Kapitel 3.4.1. Lassen sich Unterschiede erkennen?
- Berechnen Sie die benötigte Blindleistung mit der folgenden Formel (Gl. 3-2) und den Messwerten vom Leitungsende aus Kapitel 3.3.1 Stimmt der berechnete Wert mit der eingespeisten Blindleistung überein?

Institut für elektrische Anlagen und Automatisierungstechnik

![](_page_17_Picture_2.jpeg)

![](_page_17_Figure_3.jpeg)

## *3.7 Überprüfung der Messergebnisse mit NEPLAN*

Um die Messergebnisse zu überprüfen, wird mit dem Simulationstool NEPLAN eine Simulationsrechnung durchgeführt. Es wird eine Nachbildung des Messaufbaus projektiert.

## **3.7.1 Durchführung**

Bilden Sie für den Messaufbau den Aufbau in NEPLAN nach. Als Last sollen drei Serien-E-RLC Glieder verwendet werden.

![](_page_17_Figure_8.jpeg)

Für die Leitung sind die unten angegebenen Daten zu verwenden. Die Angaben auf der Leitung stimmen nicht exakt mit den gemessenen überein. Beachten Sie, dass die Werte noch auf ihren Belag umzurechnen sind. Es gilt für eine 144 km lange Leitungsnachbildung:

 $C = 2 \mu F$  $L = 88,58 \, mH$  $R = 2,4\Omega$ 

**Ostfalia** Hochschule für angewandte Wissenschaften

![](_page_18_Picture_2.jpeg)

Institut für elektrische Anlagen und Automatisierungstechnik

![](_page_18_Picture_40.jpeg)

In das RLC-Glied wird jeweils der Wert der eingestellten Last eingetragen. Bei der Induktivität ist zusätzlich noch ein ohmscher Widerstand von 18,7 Ω einzustellen. Die ohmsche Last entspricht dem gemessenen Wellenwiderstand.

![](_page_19_Picture_2.jpeg)

Institut für elektrische Anlagen und Automatisierungstechnik

![](_page_19_Picture_79.jpeg)

Die beiden Spannungsknoten in Abbildung 3-5 sind noch auf die Spannungsebene einzustellen, die am Leitungsanfang exakt gemessen wurde. Dadurch lässt sich eine genauere Simulation erzielen.

Es sollen die Messergebnisse bei Anpassung aus Kapitel 3.2 und die mit Kompensation durch den Kondensator aus Kapitel 3.4 mit NEPLAN simuliert werden. Bei der Simulation aus Kapitel 3.2 ist das Serien-E-RLC-Glied der Kapazität und der Induktivität zu entfernen.

Achten sie bitte darauf, dass die Ergebnisse in NEPLAN in Mega angegeben werden. Mit unserer Leitungsnachbildung arbeiten wir bei den Spannungen und Strömen im Maßstab 1:1000. Die Ergebnisse der Leistung sind daher um den Faktor 10<sup>6</sup> größer.

Nachdem alle Einstellungen gemacht wurden, kann die Simulation gestartet werden.

### **3.7.2 Auswertung**

 Vergleichen Sie die Ergebnisse von NEPLAN mit den aufgenommenen Messwerten? Stimmen beide überein? Wodurch lassen sich Abweichungen erklären?

## **4 Literatur**

[Spr\_03] Spring, E.: Elektrische Energienetze, VDE-Verlag, 2003

[Fis09] Fischer R.: Elektrische Maschinen, Hanser, 14. Aufl., 2009

Nachtrag